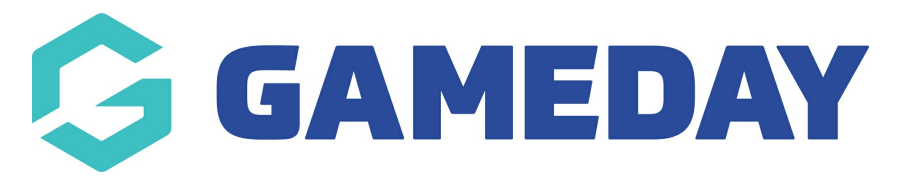

## **Financial Transactions Dashboard Report**

Last Modified on 11/01/2024 10:45 am AEDT

The **Financial Transactions Dashboard** report will display information relating to your organisation's orders, settlements, and transactional value. This report is available to all organisations.

To access the **Financial Transactions Dashboard**:

## 1. Navigate to **REPORTS**

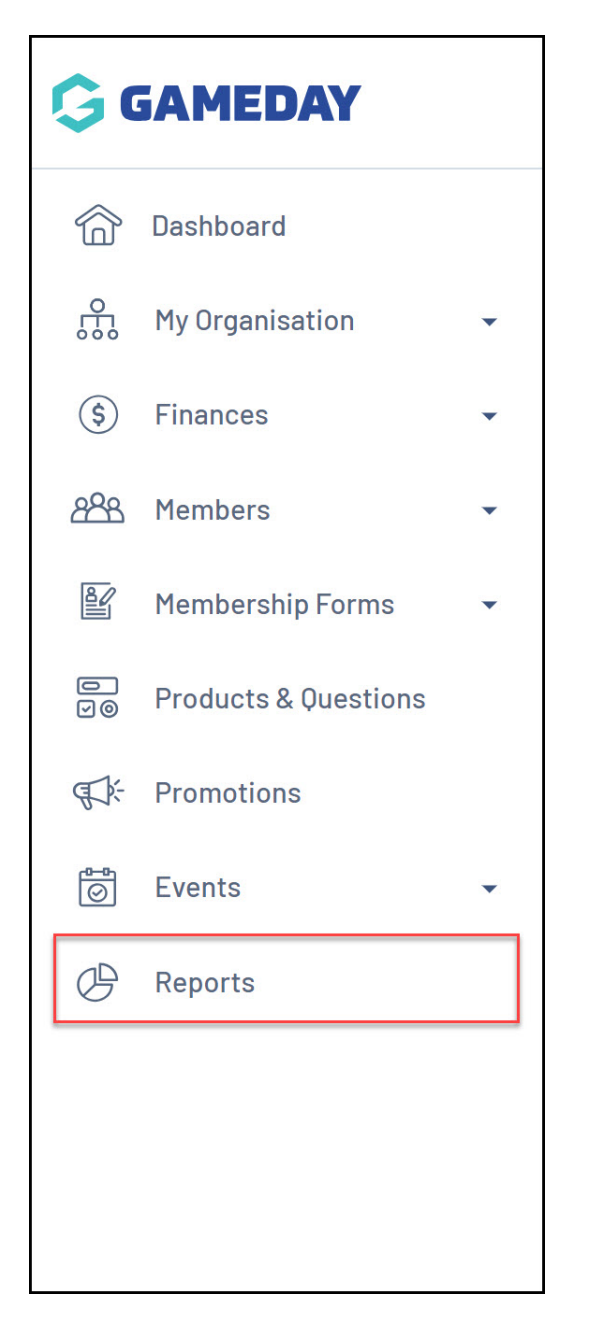

2. On the **Reports Dashboard** tab, find the **Financial Transactions Dashboard** and click **VIEW REPORT**.

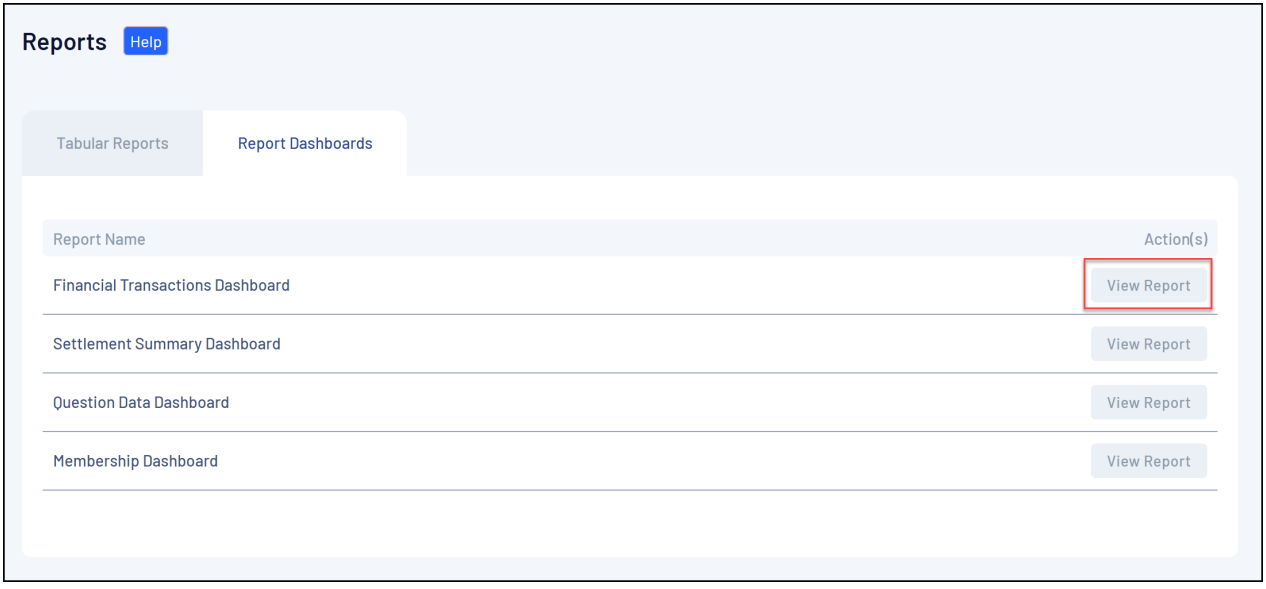

The report will display:

- Current Year Transaction Value
- Current Year Products Sold
- How many Orders have been paid in the current financial year
- Total Settlement Value for the current financial year

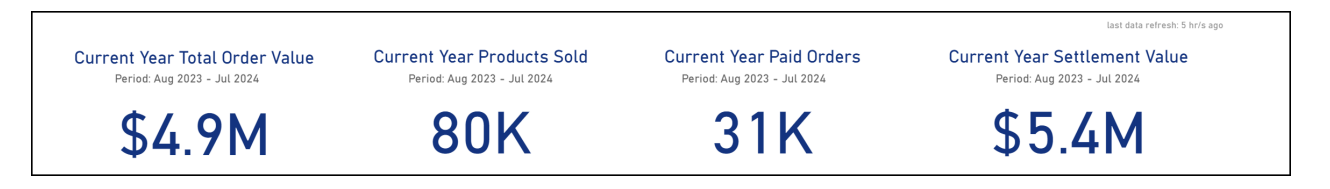

- The types of transactions that were processed (online and offline)
- Products purchased by gender
- Transactional value over multiple calendar years

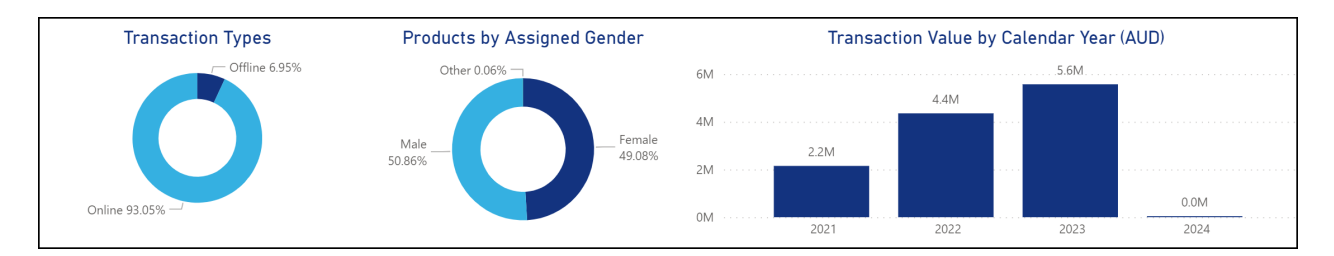

- Top 10 Members by Member Type
- Number of Members registered per calendar year

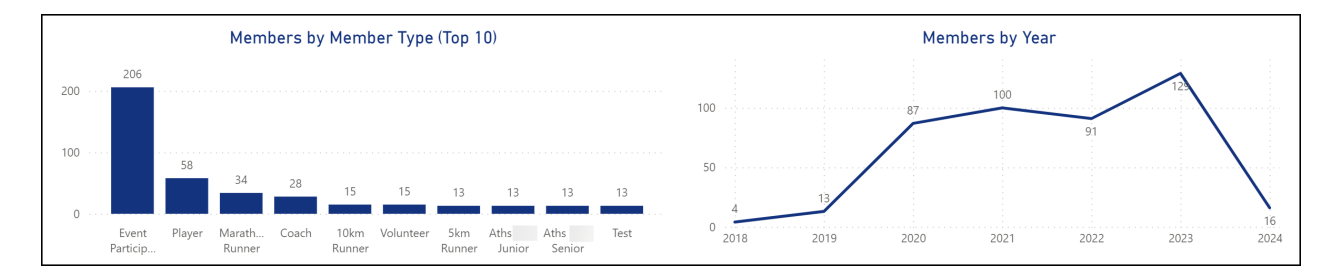

- Top 10 Products purchased by members
- Top 10 Products by Organisation

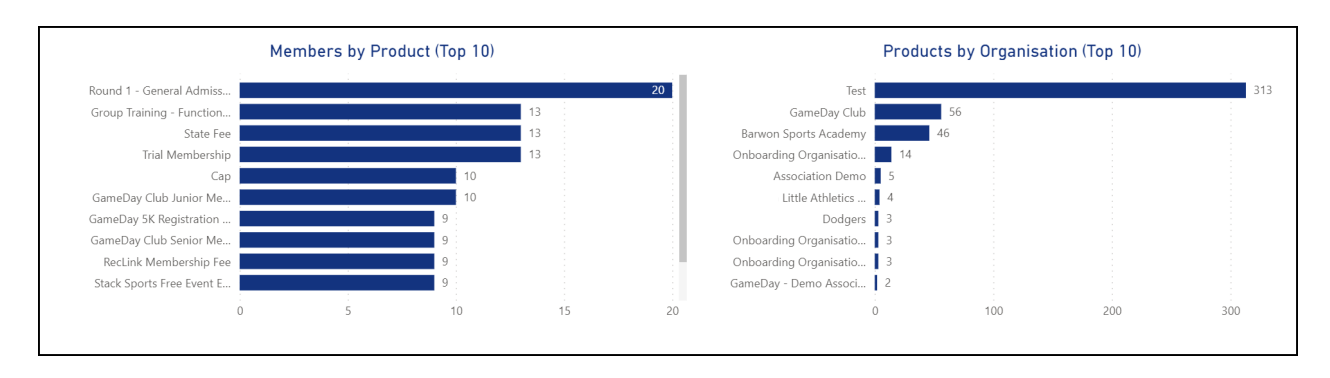

## **Related Articles**